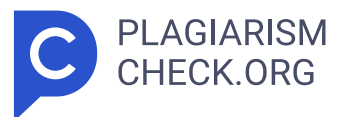

# **7.3%**

**SIMILARITY OVERALL SCANNED ON: 23 JUL 2024, 12:33 PM**

### **Similarity report**

Your text is highlighted according to the matched content in the results above.

**IDENTICAL 0.38% CHANGED TEXT 6.91%**

## **Report #22128245**

BAB I PENDAHULUAN Latar Belakang Masalah Kesehatan adalah anugerah paling berharga yang dimiliki manusia, sehingga perlu menjaga kesehatan dan melindungi diri dari penyakit yang menyerang organ tubuh. Penyakit paru-paru adalah salah satu permasalahan besar yang masih dihadapi Indonesia. Tuberkulosis merupakan penyakit paru-paru yang sangat berbahaya. Mycobacterium tuberculosis adalah virus pada tuberkulosis, yang dapat terpapar melalui air liur atau dahak di udara. World Health Organization mencatat 10,4 juta kasus baru tuberkulosis di tahun 2015. Kasus-kasus tersebut meliputi 5,9 juta pria, 3,5 juta wanita, dan 1 juta anak-anak. Prevalensi di Indonesia pada penyakit tuberkolosis 2013 dengan presentase 0,4%, tahun 2018 0,4% dan ditahun 2020 tuberkolosis mengalami kenaikan mejadi 845.000 dengan total kematian lebih dari 98.000. (Wahdi, A., & Dewi Retno Puspitosari, Mt. 2021). Cara mendiagnosa penyakit paru – paru dalam dunia medis adalah dengan menggunakan hasi l rontgen atau citra x-ray. Karena itu dibutuhkan peran dari profesi dokter ataupun tenaga medis. Untuk membaca hasil citra x-ray dokter memerlukan cukup waktu yang lama untuk mendiagnosa, terlebih lagi dengan jumlah yang banyak maka dokter akan kelelahan yang mengakibat salah membaca hasil citra x-ray. Didaerah yang cukup pelosok juga masih kurang dokter spesialis paru – paru dimana diperlukan nya sebuah teknolog i untuk dapat membaca hasil rontgen atau citra x-ray. Dewasa ini

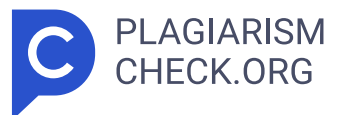

kemajuan teknologi dapat memenuhi semua kebutuhan, terutama dalam dunia medis. <mark>4 Deep</mark> learning dapat digunakan untuk pengambilan keputusan menggunakan algoritma Convolutional Neural Network (CNN) mengimplementasikan mengklasifikan gambar. Dari latar belakang masalah yang didapat, maka dibuatkan aplikasi dengan basis dekstop untuk mengklasifikasi penyakit tuberkulosis serta paru dalam keadaan normal menggunakan teknologi pembelajaran mendalam dengan metode Jaringan Saraf Konvolusional (CNN). Aplikasi ini memiliki keluaran berupa informasi diagnosa hasil rontgen paru – paru mengalami tuberculosis, atau dala m keadaan normal. Identifikasi Masalah Rumusan Masalah Identifikasi permasalahan yang akan dibahas dalam laporan tugas akhir berdasarkan konteks permasalahan ini yaitu menganalisa dan membangun sebuah aplikasi klasifikasi dari hasil rontgen yang dapat memudahkan dokter atau petugas medis dalam mendiagnosa penyakit tuberkulosis. Maka dapat dirumuskan masalah diantaranya: 1. Bagaimana membuat rancangan model yang dapat mengklasifikasikan penyakit tuberkulosis menggunakan model CNN? 2. Bagaimana membuat tampilan antarmuka aplikasi untuk klasifikasi penyakit tuberkulosis menggunakan model CNN? Batasan Masalah Menurut rumusan masalah yang telah disebutkan sebelumnya, batasan masalah yang akan dibahas adalah sebagai berikut: 1. Metode yang diterapkan pada sistem ini adalah Jaringan Saraf Konvolusional (CNN). 2. Data citra x-ray diperoleh dari sumber situs web kaggle.com dengan warna hitam putih. 3. Gambar yang digunakan memiliki resolusi 512 x 512 piksel dalam format PNG. 4. Dataset yang dipakai terdiri dari 200 set data yang mencakup data uji dan data latih. 5. Hasil output dari aplikasi berupa informasi dalam bentuk gambar dan teks hasil klasifikasi. Jika teks berwarna hijau menunjukan klasifikasi normal dan jika merah menunjukan terpapar penyakit tuberkulosis. Tujuan Penelitian Pada Penelitian ini bermaksud untuk mengembangkan aplikasi yang dapat mengklasifikasikan hasil rontgen guna mendeteksi penyakit tuberkulosis menggunakan metode Jaringan Saraf Konvolusional (CNN). Aplikasi menampilkan informasi dari hasil klasifikasi penyakit tuberkulosis manusia agar memudahkan proses klasifikasi hasil

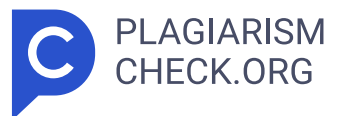

rotgen yang digunakan oleh dokter dan tenaga medis. Manfaat Penelitian Penelitian ini menawarkan berbagai keuntungan dalam menyelesaikan masalah yang ada. Berikut beberapa manfaat yang diharapkan oleh peneliti: 1.1.1. Bagi Mahasiswa 1. Dapat mengimplementasikan ilmu yang sudah dipelajari di perguruan tinggi. Serta dapat menganalis dan mengidentifikasi masalah. 2. Sebagai syarat menyelesaikan Program Strata 1 Jurusan Informatika Universitas Pembangunan Jaya. 1.1.2. Bagi Masyarakat 1. Aplikasi dapat membantu dokter dan tenaga medis dalam diagnosa klasifikasi penyakit tuberkulosis. 2. Memberikan keefektifitas dalam mendiagnosa penyakit tuberkulosis. Kebaruan Penelitian ini bertujuan untuk membangun aplikasi klasifikasi penyakit tuberkulosis menggunakan metode Convolutional Neural Network (CNN). Algoritma ini mampu memproses citra rotgen sehingga dapat terklasifikasi hasil diagnosa penyakit. Aplikasi ini diharapkan dapat membantu dokter dan tenaga medis dalam mengklasifikasi penyakit tubekulosis yang efektif dan efisien. 1. Penggunaan algoritma CNN untuk klasifikasi citra rontgen. 2. Klasifikasi penyakit tuberkulosis dan paru – paru normal . Kerangka Penulisan Bab-bab yang akan dibahas dalam laporan dimasukkan dalam kerangka penulisan laporan akhir tugas ini. Struktur kerangka penulisannya adalah sebagai berikut: 1. BAB I: PENDAHULUAN Bagian ini akan mengkaji landasan permasalahan yang ditemukan oleh pencipta sekaligus usulan yang dapat diajukan untuk mengatasi permasalahan tersebut. <mark>17 > Latar belakang</mark> masalah, rumusan masalah, tujuan penelitian, manfaat penelitian, kebaruan, dan kerangka penulisan semuanya merupakan sub-bab pendahuluan. 2. BAB II: TINJAUAN PUSTAKA Analisis Pustaka Bab ini akan membahas tentang berbagai landasan teori penelitian yang relevan dan referensi penelitian-penelitian sebelumnya. Sub-bab Tinjauan Pustaka mencakup pencapaian-pencapaian sebelumnya dan tinjauan teoritis. 3. BAB III: TAHAP PELAKSANAAN Bab ini menjelaskan tahapan penelitian dari awal sampai akhir. Subbagian tahap implementasi adalah tahap implementasi dan tahap pengujian. 4. BAB IV: PERANCANGAN 5. Bab ini akan membahas tahap-tahap dalam merancang aplikasi, termasuk penentuan spesifikasi kebutuhan, pembuatan diagram, dan pembuatan sketsa

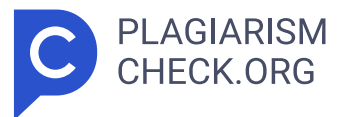

aplikasi. 6. BAB V: HASIL DAN PEMBAHSAN 7. Bab ini akan menjelaskan implementasi tampilan aplikasi yang telah dikembangkan dalam bentuk aplikasi desktop, serta memberikan penjelasan mengenai komputasi aritmatika dan hasil dari pengujian black box dan white box. 8. BAB VI: PENUTUP Bab ini menguraikan kesimpulan penelitian yang telah dilakukan dan menyajikan saran-saran yang ingin peneliti sampaikan kepada pembaca artikel ini. BAB II TINJAUAN PUSTAKA 1.1 Pencapaian Terdahulu Tabel 2. 1 Pencapaian Terdahulu No Nama (Tahun) Judul Hasil 1. Fathurrahman, F., Santoni, M. M., & Muliawati, A. (2020). Klasifikasi gambar teks menggunakan jaringan saraf tiruan pada terjemahan bahasa daerah 1.Teknik Counterfeit Brain Organization (ANN) dapat diterapkan untuk mengenali gambar teks. 2. Model yang digunakan dalam sistem pengujian berhasil mengelompokkan 1.591 gambar secara tepat. 3. Perhitungan perubahan jarak dapat menambah hasil interpretasi menjadi 3.422 teks, dibandingkan dengan yang sudah ada sebanyak 1.591 teks. 2. Vina Ayumi, Ida Nurhaida, (2021) Menggunakan Convolutional Neural Network, Klasifikasi Gambar Rontgen Dada Menggunakan Kriteria Gejala Covid-19 Hasil evaluasi menunjukkan bahwa model yang digunakan sangat efektif dalam mengenali data yang belum dikenal (unseen data), dengan nilai akurasi validasi yang melebihi 96%. 3. Yuniar, A, R. (2022). "Klasifikasi Random Forest dan Jaringan Syaraf Tiruan Gambar Burung Jalak Berdasarkan hasil pengujian, Jaringan Syaraf Tiruan memiliki presisi tertinggi sebesar 0,986 pada rasio pembagian 50:50, recall tertinggi sebesar 0,987 pada rasio pembagian 80:20 , dan akurasi tertinggi sebesar 89 persen pada rasio split 90:10. 4. Amrin, Satriadi, I, & Rosanto, O. (2019). C4.5 Metode Identifikasi Tuberkulosis Kinerja model algoritma C4.5 berdasarkan hasil pengujian dan memiliki nilai area under the curve (AUC) sebesar 0,938 dan tingkat akurasi sebesar 84,56%. 5. Mutiara, E. (2020). Algoritma Klasifikasi Naive Bayes Berbasis Particle Swarm Optimization untuk Prediksi Tuberkulosis Nilai akurasi validasi yang lebih tinggi dari 96 persen menunjukkan bahwa model yang digunakan sangat efektif dalam mengenali data yang belum pernah terlihat

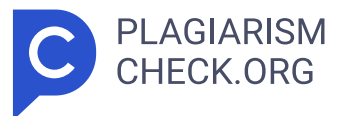

sebelumnya (unseen data). 1.2 Tinjauan Teoriris Tinjauan teoritis mencakup teori-teori yang akan diterapkan dalam penelitian ini. Teori-teori tersebut akan menjadi dasar bagi keseluruhan proses penelitian yang akan dilakukan. 2.2.1. Paru - Paru Paru - paru kanan dan paru - paru kiri menggambarkan 2 bagian sistem respirasi yang bertugas guna bernapas. Kedua paru- paru ini tersambung dengan sistem peredaran darah vertebrata. Paru paru kanan lebih besar dari paru- paru kiri karna butuh berikan ruang pada jantung. Tidak hanya itu, paru- paru kiri cuma mempunyai 2 lobus, sementara itu paru- paru kanan mempunyai 3 lobus. Lobulus serta lobus ialah komponen berbeda dari saluran bronkopulmoner. Interstitium, susunan tipis pembuluh darah serta sel, menopang 300- 500 juta alveoli yang menyusun paru- paru. Paru- paru punya peranan yang sangat berguna untuk badan manusia, sebab salah satu guna paru- paru ialah selaku penahan oksigen( O2) serta pembuangan karbon dioksida( CO2) pada disaat badan menghisap cuaca. 2.2.2. Tuberkulosis Penyakit menjalar yang diketahui dengan tuberkulosis ini lantaran oleh virus Mycobacterium tuberkulosis. Sekian banyak indikasi utamanya antara lain dahak, dahak bercampur darah, sesak nafas, pengurangan nafsu makan, pengurangan berat Gambar 2. 1 Paru - Paru Manusia tubuh, rasa tidak nyaman tubuh, berkeringat di malam hari tanpa aktifitas raga, serta demam berkelanjutan. (2021, Sofwan serta Sadiyah) Di Indonesia, permasalahan TBC pada pria 1, 5 kali lebih banyak ketimbang pada wanita. Kiat hidup merupakan bagian terutama. Pria lebih bisa jadi tertular TBC dibanding wanita sebab sebagian besar dari mereka merokok, sehingga mereka lebih gampang tertular penyakit tersebut. Laju penularan tuberkulosis dipengaruhi oleh sekian banyak aspek, antara lain: usia, orientasi, wilayah rumah dan pernah tinggal bersama penderita tuberkulosis, sistem kekebalan tubuh yang diturunkan atau diturunkan secara turun-temurun, kondisi yang menjengkelkan, kondisi yang sarat dengan banyak renungan. akan membuat individu menjadi lesu untuk makan. menyebabkan kurangnya penerimaan dan berkurangnya sistem kekebalan tubuh. (Dian, Lamria, Teti, dan Dina, 2020). 2.2.3. Citra Digital Gambar adalah tiruan suatu

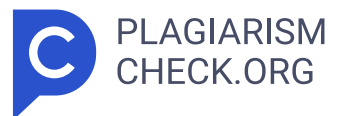

benda atau orang nyata yang dibuat dengan menggabungkan titik, garis, bidang, dan warna. Gambar juga bisa diartikan sebagai gambar yang seperti item pertama. Berbagai jenis data gambar dapat diproses dan dimanipulasi dengan pengembangan gambar. Teknologi pengolahan citra atau yang dikenal dengan image pengolahan merupakan salah satu gambaran perkembangan teknologi informasi. Gambar merupakan salah satu bidang media interaktif yang dianggap mempunyai peranan penting sebagai suatu jenis data visual karena gambar dapat memberikan gambaran suatu benda. Piksel adalah elemen persegi dalam gambar digital. Sumbu x dan sumbu y adalah dua sumbu yang dimiliki setiap piksel. Baris terletak pada sumbu x, serta kolom terletak pada sumbu y.Intensitas keabuan setiap piksel diwakili oleh nilainya, yang dapat berupa angka atau nilai. Setiap gambar digital direpresentasikan sebagai tingkat keabuan (gray level) atau kode warna (gray level) untuk menunjukkan intensitas keabuan gambar. Estimasi citra skala abu-abu (Prasetio, Anas) ditentukan oleh bit yang digunakan. 2019). Gambar 2. 2 Citra Digital 2.2.4. Artificial Intelligence Kecerdasan buatan (AI) adalah disiplin yang mempelajari penciptaan sistem dan mesin untuk melakukan tugas-tugas normal manusia seperti belajar, berpikir, dan pengambilan keputusan. Kecerdasan buatan bertujuan untuk menciptakan sistem yang dapat melakukan tugas-tugas ini dengan cara yang sama seperti manusia. Kecerdasan buatan dapat digolongkan menjadi dua kategori yaitu kecerdasan buatan sempit atau narrow artificial intelligence dan kecerdasan buatan umum atau general artificial intelligence. Narrow AI mencakup sistem kecerdasan buatan yang dapat melakukan tugas tertentu, seperti mengenali suara, memprediksi harga saham, atau bermain game. Namun, kecerdasan buatan umum mencakup sistem kecerdasan buatan yang dapat melakukan tugas yang mirip dengan kemampuan manusia, seperti berpikir dan berkomunikasi. Algoritma yang dikembangkan melalui **5** pembelajaran mesin, subbidang kecerdasan buatan, memungkinkan komputer belajar dari data yang ada tanpa memerlukan pemrograman khusus. Metode pembelajaran mesin terpandu yang memanfaatkan arsitektur atau jaringan saraf tertentu dikenal

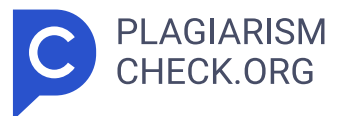

sebagai pembelajaran mendalam. 2.2.5. Deep Learning Pembelajaran mendalam adalah strategi pembelajaran yang memanfaatkan organisasi otak palsu multi-segi. Otak manusia yang neuron - neuronnya bersama berhubungan membentuk jaringan neuron yang sangat kompleks, dianalogikan dengan jaringan saraf tiruan ini. Pembelajaran mendalam, serta diketahui selaku pembelajaran terstruktur mendalam, ialah prosedur pembelajaran yang memanfaatkan sekian banyak transformasi non- linier. pembelajaran hierarkis, atau saraf mendalam, dapat dianggap sebagai penggabungan AI (jaringan syaraf tiruan) dan pembelajaran mesin. (Adi Nugroho, P., Fenriana, I., dan Arijanto, R. 2020). 2.2.6. Convolutional Neural network (CNN) CNN adalah pengelompokan lapisan yang menghubungkan setiap lapisan progresif melalui kemampuan yang dapat dibedakan. CNN terdiri dari tiga lapisan dasar yang tidak terlihat: lapisan konvolusi, lapisan penyatuan, dan lapisan yang sepenuhnya terkait; di mana neuron diatur dalam tiga aspek (lebar, level, kedalaman). Karena kemampuannya yang luar biasa dalam menyelesaikan berbagai permasalahan, CNN sering dipakai oleh peneliti dan sangat terkenal di program aplikasi pemrosesan gambar. Perusahaan diindustri teknologi, seperti Facebook, yang menggunakan CNN untuk deteksi identifikasi wajah, dan Google, yang menggunakan CNN untuk pencarian gambar dan pengenalan suara, adalah dua contoh penggunaan CNN. Selain itu, aplikasi CNN untuk Spotify dan LINE Company sama-sama mendapatkan banyak feedback positif untuk sejumlah proyek mereka. CNN pada awalnya dirancang untuk membedakan karakter kode pos yang ditulis dengan tangan. Karena hasil yang menjanjikan dan lebih efektif dibandingkan teknik sebelumnya, CNN kemudian umumnya digunakan dalam pengenalan gambar, misalnya, dalam pengenalan objek dari pengklasifikasi yang disiapkan secara menyeluruh untuk memisahkan sorotan dari nilai piksel kasar. (J., M. Hidayat) A., N. Latifah Husni, dan F. Damsi 2022). Pada Gambar 2.3, Anda dapat melihat CNN. 2.2.7. Python Python adalah bahasa yang ideal untuk pembelajaran dan pemrograman. Dirancang oleh Guido van Rossum, Python adalah bahasa pemrograman **6** berorientasi objek yang kuat yang mendukung berbagai paradigma pemrograman

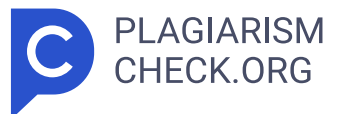

termasuk gaya berorientasi objek, imperatif, fungsional, dan prosedural. Mempunyai fitur manajemen memori otomatis dan menawarkan library standar yang luas, sehingga cocok untuk menulis program dengan kompleksitas yang berbeda-beda baik pada skala kecil maupun besar. Selain itu, Python menyediakan ekosistem library yang banyak, termasuk library yang dirancang khusus untuk pemrosesan paralel dan sistem multiprosesing. Python dapat di jalankan di sistem operasi Windows, Mac maupu Linux. (Aziz dkk. 2021). 2.2.8. Google Colaboraty Google telah merilis alat yang disebut Google Colaboratory, juga dikenal sebagai Google Colab. Meski terbatas pada perangkat keras komputasi, alat ini memberikan Gambar 2. 2 2 3 Convolutional Neural Network fasilitas bagi peneliti atau individu yang tertarik mempelajari dan mengolah data menggunakan teknik pembelajaran mesin dan pembelajaran mendalam. Sebagai backend komputasi, Google Colab menawarkan layanan GPU gratis yang dapat digunakan selama 12 jam. <mark>12 Karena Google Colab didasarkan pada</mark> lingkungan Jupyter, penggunaannya sebanding dengan Jupyter Notebook. Google Colab menggunakan Google Drive dan beroperasi dalam sistem Cloud, jadi perbedaannya terletak pada media penyimpanannya. <mark>2 Pengguna dapat menggunakan</mark> perpustakaan seperti Tensorflow, Keras, Pytorch, dan OpenCV untuk membuat aplikasi berdasarkan pembelajaran mendalam dengan memanfaatkan Google Colab. Gambar 2.4 menggambarkan tampilan Google Colaboratory. 2.2.9. Tkinter Tkinter adalah pustaka GUI standar untuk Python yang menyediakan antarmuka untuk toolkit Tk GUI. Tkinter secara langsung tersedia dalam distribusi Python dan beroperasi dengan menggunakan toolkit yang ada di dalam bahasa pemrograman itu sendiri. Tkinter berfungsi sebagai antarmuka grafis untuk TCL (Tool Command Language), yang memudahkan pengembang dalam membuat program dengan antarmuka grafis. Tkinter menyediakan berbagai widget seperti tombol, scrollbar, kotak daftar, tombol centang, tombol radio, teks label, dan lainnya. Setiap widget ini menyembunyikan detail implementasinya sendiri dan memiliki perilaku default yang Gambar 2. 4 Google Colabboratory telah ditentukan, menjadikannya lebih mudah bagi pengembang untuk membuat aplikasi dengan antarmuka grafis. 2.2.10. Keras Keras adalah perpustakaan **2 10**

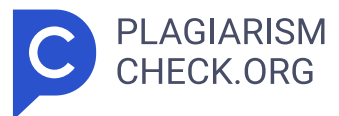

pembelajaran mendalam berbasis Python untuk jaringan saraf tiruan tingkat lanjut. TensorFlow, CNTK, dan Theano didukung di atas perpustakaan ini. Keras menawarkan sejumlah fitur yang dimaksudkan untuk membatasi perkembangan pembelajaran mendalam. Pustaka ini mendukung jaringan saraf konvolusional (CNN), jaringan saraf berulang (RNN), dan kombinasi keduanya guna mempercepat pengujian pada Unit Pemrosesan Pusat / CPU dan Uni t Pemrosesan Grafis. (F. Rahutomo dan D. Novita Sari) 2020). 2.2.11. TensorFlow TensorFlow , sebuah kerangka kerja untuk mengartikulasikan algoritme pembelajaran mesin, digunakan diberbagai domain dalam ilmu komputer, yang mencakup analisis sentimen, pengenalan suara, ekstraksi informasi geografis, visi komputer, peringkasan teks, pengambilan informasi, penemuan obat komputasi, dan deteksi cacat untuk tujuan penelitian. Dalam model yang disajikan, arsitektur Sequential CNN lengkap (terdiri dari beberapa lapisan) menggunakan TensorFlow sebagai backend nya. Selain itu, TensorFlow digunakan untuk melakukan praproses dan membentuk ulang data gambar selama pemrosesan data. (Das, A., Wasif Ansari, M., & Basak, R. 2020). Kemampuan utama TensorFlow meliputi: 1. Mendefinisikan, mengoptimalkan, dan melakukan komputasi efisien pada array multidimensi (tensor). 2. Support terhadap pemrograman untuk neural network dalam dan berbagai teknik pembelajaran mesin. 3. Pemanfaatan Unit Pemrosesan Grafis / GPU yang efisien, mengotomatiskan pengelolaan memori dan pengoptimala n penggunaan data. TensorFlow memfasilitasi kode ditulis satu kali dan dijalankan diCPU dan GPU, dengan TensorFlow menentukan bagian mana yang harus dieksekusi di GPU. 4. Skalabilitas tinggi untuk tugas **2 11** komputasi pada kumpulan data besar pada sistem terdistribusi. BAB III TAHAP PELAKSANAAN 3.1 Langkah – Langkah Pelaksanaan Gambaran umum tata car a penerapan metode pada klasifikasi penyakit paru-paru manusia berbasis desktop dengan algoritma convolutional neural network dijelaskan di sini. Data input dari program ini adalah gambar sinar-X dari paru-paru seseorang. Aplikasi ini menghasilkan gambar rontgen paru-paru seseorang dan informasi tentang apakah terjangkit tuberkulosis atau tidak. **14 > Program ini dibuat** 

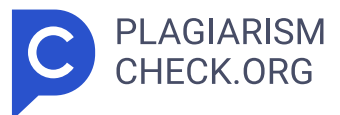

dengan menggunakan metode CNN dalam bahasa pemrograman Python. Terdapat beberapa tahapan dalam penelitian ini diantaranya: 1. Pertama adalah preparasi data yaitu pengambilan gambar rontgen paru-paru manusia yang diambil dari kaggle.com, yang digunakan untuk pelatihan dan pengujian data. 2. Tahap kedua adalah preprocessing yang digunakan sebagai persiapan sebelum membuat model arsitektur. 3. Metode deep learning dengan algoritma Convolutional Neural **4 8** Network (CNN) digunakan untuk membuat arsitektur model pada langkah ketiga. 4. Langkah keempat adalah melatih dataset. 5. Langkah kelima, selanjutnya adalah menguji program agar program yang dibuat bekerja dengan baik dan benar. Gambar 3.1 menunjukkan gambaran umum dalam analisa sistem. Tabel 3. 1 Keterangan Dataset Deskripsi Data Uji Data Latih Jumlah Dataset 20 citra x-ray 180 citra x-ray Ukuran Pixel 150x150 150x 150 Pada tabel 3.1 Menunjukan jumlah data validasi dan data latihan dengan ukuran pixel yang akan dirisize oleh sistem. Gambar 3. 1 Tahapan Gambaran Umum Penelitian 3.2 Metode Pengujian Metode pengujian perangkat lunak adalah metode atau teknik. Ini memiliki instrumen untuk menentukan informasi pengujian yang dapat digunakan untuk menguji produk dengan kemungkinan kesalahan yang tinggi sepenuhnya. Pengujian kotak putih dan kotak hitam adalah metodenya. Black Box Testing, atau pengujian kode dan desain suatu program. Pengujian dilaksanakan guna melihat apakah informasi, hasil dan elemen produk memenuhi prasyarat penting. Strategi pengujian yang dikenal sebagai pengujian kotak putih efisien yang dapat digunakan untuk melacak kesalahan dalam peningkatan aplikasi. 3.3 Jenis Pengujian Jenis Pengujian menggunakan presentase keberhasilan berupa persen (%) yang sudah diuji sebelumnya menggunakan black box. Dataset dihitung jumlah keberhasilan hasil uji dan hasil kegagalan dataset yang diuji. BAB IV PERANCANGAN 4.1. Analisis Sitem Terdahulu Klasifikasi Dada Penelitian ini menggunakan dataset yang dibagi menjadi dua kelas: 1341 gambar normal dan 1200 gambar positif COVID-19. Terdapat 2033 gambar untuk pelatihan dan 508 gambar untuk validasi pada dataset, yang dibagi menjadi 80 % data pelatihan dan 20% data validasi. Ukuran batch adalah

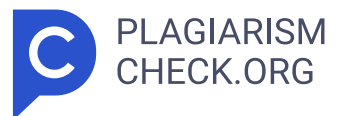

32, ada 50 epoch, kecepatan pembelajaran 0,001, dan pengoptimal Adam adalah parameter yang digunakan. Pada epoch 49, nilai terbaik untuk kerugian validasi (val\_loss) dan akurasi (val\_accuracy) tercapai, masing-masing sebesar 0,9606 dan 0,1471. Kerugian pelatihan (loss) adalah 0,2558, dan akurasi pelatihan (acc) adalah 0,9405. Performa model yang sangat baik pada data yang sebelumnya tidak terlihat ditunjukkan oleh akurasi validasinya lebih dari 96 %, seperti yang ditunjukkan oleh hasil evaluasi. 4.2. Spesifikasi Kebutuhan Sistem Baru Spesifikasi aplikasi harus komprehensif dan mendalam untuk memenuhi kebutuhan aplikasi dan menyederhanakan pengembangan aplikasi Spesifikasi ini mencakup semuanya mulai dari prosedur aplikasi, persyaratan perangkat keras dan perangkat lunak, hingga tipe data yang akan digunakan. 4.2.1. Spesifikasi Proses Aplikasi Spesifikasi Proses Aplikasi merupakan deskripsi rinci untuk langkah-langkah yang harus diambil ketika menggunakan aplikasi yang dirancang untuk memastikan penyelesaian masalah yang efisien, akurat, dan konsisten. Hal ini mencakup langkah- langkah mulai dari memasukkan data hingga menghasilkan keluaran dari aplikasi yang dikembangkan. Seperti yang digambarkan pada Gambar, spesifikasi proses aplikasi terdiri dari urutan langkah proses yang rinci. 1. Tahap Input: Pada tahap ini, pengguna menginputkan citra x-ray paru – paru yang akan diklasifikasikan. 2 . Tahap Proses: Pada tahap ini, aplikasi akan memproses citra x-ray yang sudah diinputkan pengguna, dan memvalidasi citra x-ray itu termasuk kedalam paru – paru normal atau tbc. Gambar 4. 1 Spesifikasi Prose s Aplikasi 3. Hasil keluaran: Pada tahap ini, aplikasi akan menghasilkan output berupa hasil citra x-ray yang sudah diinputkan sebelum terklasifikasi kedalam paru – paru normal atau tbc, dengan teks, warna dan gambar. 4.2 2. Spesifikasi Kebutuhan Perangkat Lunak Bahasa pemrograman, **1 1** IDE (Integrated Development Environments), dan komponen lainnya termasuk di antara alat perangkat lunak dan teknologi yang diperlukan untuk mendukung pengembangan dan pengoperasian aplikasi. Beberapa perangkat lunak yang diperlukan untuk membuat program terdiri dari : Tabel 4. 1 Spesifikasi

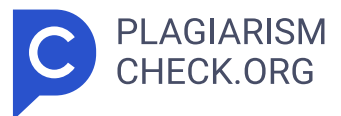

Kebutuhan Perangkat Lunak No Kategori Perangkat Lunak 1. Sistem Operasi Windows 10 64 Bit 2. Bahasa Pemrograman Python 3.Compiler dan Editor Google Colaboratory 4. Library a. Keras b. TensorFlow c. Numpy d. Tkinter 4.2.3. Spesifikasi Kebutuhan Perangkat Keras Terlepas dari keperluan pemrograman, terdapat prasyarat eksplisit sehubungan dengan peralatan yang diharapkan dapat membantu peningkatan dan aktivitas aplikasi. Peralatan yang diperlukan dalam membuat program menggunakan PC Asus Vivobook 14UF. Tabel 4.2 memberikan spek hardware yang mendalam. Tabel 4. 2 Spesifikasi Kebutuhan Perangkat Keras No Perangkat Kerat Spesifikasi 1. Processor Intel i5 Gen 8 2. Memory 12,0 GB (11,9 GB usable) 3. Storage 256 GB 4. Kartu Grafis Intel UHD NVDIA Geforce MX130 5. Ukuran Layar 14" 6. Resolusi Layar IPS-level FHD (1920×1080) 4.2.4. Spesifikasi Data Data set input yang digunakan diambil dari website kaggle.com, berupa hasil rontgen citra grayscale. Citra-citra ini diklasifikasikan sebagai hasil rontgen yang menunjukkan keberadaan penyakit TBC paru-paru atau kondisi normal pada manusia. Total terdapat 200 data dalam data set ini, di mana 100 data menunjukkan citra rontgen dengan penyakit TBC paru-paru dan 100 data lainnya diklasifikasikan sebagai normal. Proses pengambilan data ini dijelaskan lebih detail dalam Gambar 4.2. Data yang diperoleh diunggah ke Google Drive dalam folder bernama tbc-xray setelah disimpan secara lokal di komputer. Di dalamnya terdapat subfolder bernama normal dan tbc. Tampilan dari data yang tersimpan di Google Drive dapat dilihat dalam Gambar 4.3 yang menunjukkan folder Drive Saya dengan struktur seperti yang disebutkan. Gambar 4. 2 Spesifikasi Data Gambar 4. 3 Tampilan Google Drive lokasi Dataset Citra Normal Gambar 4. 4 Tampilan Google Drive lokasi Dataset Citra TBC 4.3. Perancangan Sistem Pada saat ini, dilakukan perencanaan dan desain yang sesuai dengan prosedur yang telah dijelaskan dalam rancangan penelitian secara keseluruhan. Pada tahap perancangan sistem aplikasi klasifikasi gambar rontgen paru – paru normal dan tbc yang berfungsi untuk mengenali cit ra x-ray berdasarkan 2 kelas yaitu paru – paru kondisi normal dan par

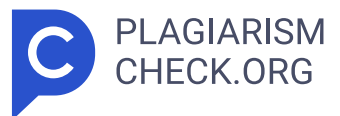

u – paru kondisi terkana tbc terdiri dari beberapa tahap. 4.3.1. Prepar e Dataset Pada tahap ini, peneliti menjalankan beberapa proses terhadap data latih yang telah dikumpulkan. Ini mencakup penjelasan proses awal dalam mempersiapkan dataset untuk pengembangan aplikasi klasifikasi gambar rontgen paru – paru normal dan paru – paru tbc. Pada saat ini fol der latih dan folder validasi masih kosong. Peniliti akan menginputkan dengan membagi data bahan difolder bahan dengan perbandingan 90 banding 10. Dimana 90 menunjukan jumlah data latih dan 10 menunjukan data validasi. Hal ini penting karena jumlah folder latih harus lebih banyak untuk folder validasi dan folder latih. Hasil data setelah di bagi yaitu jumlah keseluruhan data folder normal yaitu 100, jumlah data folder latih yaitu 90 dan jumlah data folder validasi yaitu 10. Begitu halnya dengan folder tbc. Gambar 4. 6 Hasil Data Setelah di Bagi 4.3.2. PreProcessing Dalam Convolutional Neural Network (CNN), model yang akan dikembangkan menggunakan bahasa pemrograman Python memproses data pelatihan dalam proses preprocessing. Dataset dibagi terdiri dari data pelatihan dan data pengujian pada saat ini, dengan data pelatihan mencakup 90% dan data pengujian mencakup 10% dari total. Kodenya adalah sebagai berikut: Gambar 4. 5 Prepare Dataset Pengambilan dataset yang telah disiapkan diGoogle Drive merupakan langkah awal pada tahap preprocessing. Untuk mempercepat proses pelatihan model, gambar diubah ukurannya menjadi 150 x 150 piksel setelah pembacaan kumpulan data. <mark>9 Kumpulan data</mark> tersebut kemudian dibagi menjadi dua bagian, dengan 90% berfungsi sebagai data pelatihan dan 10% sebagai data uji. Pada tahapan ini, peniliti memasukan jumlah batasan akurasi yaitu 99 persen. Jika data sudah diproses dan sudah mempunyai akurasi 99 persen, meskipun iterasi belum selesai, pemrosesan data akan berhenti. Gambar 4. 8 PreProcessing2 4.3.3. Architectural Modeling Pada tahap Pembuatan Model Bangunan, direncanakan akan dibangun Convolutional Neural Network (CNN) yang memanfaatkan perpustakaan Keras. Perancangan ini dibuat secara berlapis - lapis dengan menggunakan metodologi sekuensial, dimana setiap lapisan ditambahkan dengan

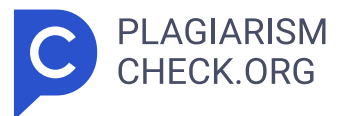

menggunakan strategi "tambah". Arsitektur CNN dengan banyak lapisan digunakan untuk membuat model pelatihan dalam penelitian ini. Ilustrasi kodenya dapat ditemukan dibawah ini: Berikut adalah diagram alirdari arsitektur CNN. Gambar 4. 9 PreProcessing3 Gambar 4. 10 Arsitektur Modeling 4.3.3.1. Convolution Layer Layer konvolusi berfungsi untuk mengekstraksi pola dari gambar input dan menghasilkan peta fitur 2D. Filter dalam layer konvolusi memiliki dimensi panjang, lebar, dan kedalaman yang sesuai data masukan. Tahap konvolusi menggunakan filter di **5 15** dalam lapisan ini menghasilkan peta fitur. Pada layer Conv2D pertama, yang akan diikuti dengan fungsi dari ReLu, dan menggunakan input\_shape (150, 150, 3), selanjutnya diproses menggunakan kernel\_size (3,3). Kemudian, layer kedua Conv2D akan dijalankan kembali dengan kernel\_size (3,3). Dengan menggunakan nilai 32, itu menunjukkan bahwa citra tersebut akan diproses menggunakan 32 filter yang telah ditentukan. Setiap filter akan menghasilkan sebuah gambar hasil yang berbeda. Filter ini berfungsi untuk menentukan pola dalam gambar, di mana nilai-nilai matriks yang dihasilkan bergantung pada pola yang ditemukan. Berikut adalah contoh kode untuk layer konvolusi: 4.3.3.2. Pooling Layer Gambar 4. 11 Diagram Arsitektur CNN Gambar 4. 12 Convolution Layer Layer pooling ditempatkan setelah Convolutional Layer. Fungsinya adalah untuk mengurangi dimensi spasial masukan atau jumlah parameter yang ada. Layer pooling menggunakan sebuah **13** filter dengan ukuran dan langkah tertentu. Dalam penelitian ini, digunakan MaxPooling yang beroperasi dengan cara mengambil nilai maksimum dari setiap area yang ditentukan. Max pooling yang diterapkan memiliki ukuran 2x2. Berikut adalah contoh kode untuk layer pooling seperti yang tercantum di bawah ini: 4.3.3.3. Dropout Regularization Dalam jaringan saraf, dropout adalah metode regulasi di mana sebagian neuron dipilih secara random serta diabaikan pada saat tahap pelatihan. Dengan menghapus secara acak 0,3 neuron pada tahap awal dan 0,5 neuron pada tahap berikutnya, hal ini bertujuan untuk mengurangi overfitting dan mempercepat pembelajaran. Contoh kode untuk menerapkan regularisasi dropout dapat

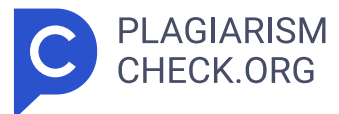

ditemukan di sini: 4.3.3.4. **[12]** Flatten Flattening merupakan proses mengubah **[** matriks hasil dari layer pooling menjadi vektor tunggal. Setelah proses pooling, yang menghasilkan array 2 dimensi, data tersebut setelah itu di ganti menjadi 1 dimensi, yaitu vektor tunggal. Berikut adalah contoh kode untuk proses flatten seperti yang tercantum di bawah ini: 4.3.3.5. Fully – Connected Layer Karena peta fitur yang dihasilkan dari ekstraks i fitur lapisan masih berupa array multidimensi, maka peta fitur tersebut harus diratakan atau diubah menjadi vektor tunggal sebelum dapat digunakan sebagai masukan untuk lapisan yang Gambar 4. 13 Pooling Layer Gambar 4. 14 Dropout Regulazation Gambar 4. 15 Flatten terhubung sepenuhnya. Untuk seluruh proses lapisan koneksi, berikut adalah contoh kodenya: 4.3.3.6. Softmax Softmax merupakan sebuah fungsi yang digunakan khusus pada masalah klasifikasi. Fungsi aktivasi tersebut diterapkan dalam layer output untuk menghasilkan distribusi probabilitas dari kelas-kelas yang mungkin. 4.3.4. Training Dataset Training dataset adalah proses di mana model dibuat dan disesuaikan agar dapat melakukan prediction dan mengoperasikan fungsi yang didefinisikan oleh algoritma convolutional neural network (CNN). Sebelum memulai proses pelatihan, model yang telah dibuat harus dikompilasi. Berikut adalah contoh program untuk melakukan kompilasi: Optimizers digunakan untuk mengatur proses pelatihan model dalam pembelajaran mesin agar dapat mengurangi tingkat kesalahan. Menggunakan optimizer adam atau Adaptive Moment Estimation. Adam adalah algoritma optimasi yang umum dipakai dalam pelatihan jaringan saraf karena efisiensinya dan kemampuannya menangani parameter dengan gradien berbeda-beda. Langkah berikutnya setelah proses kompilasi adalah pelatihan. Pada tahap ini, pelatihan akan dilakukan sebanyak 50 epoch , artinya pelatihan akan diulang sebanyak 50 kali. Program untuk proses pelatihan dapat dilihat pada listing di bawah ini. Gambar 4. 16 Fully Connected Layer Gambar 4. 17 Training Dataset Gambar 4. 18 Traingin Dataset2 Kode di atas menunjukkan proses pelatihan di mana dataset akan dilatih menggunakan model yang telah dibuat. <mark>IIT Proses ini disebut dengan model fitting dan</mark>

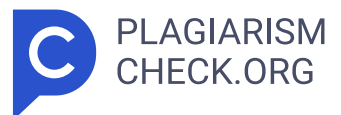

menggunakan fungsi fit(). Dalam proses ini, variabel dataset latih, yang berisi gambar normal, dan tbc, yang berisi label yang telah melalui preprocessing, dimasukkan. Ketika model fitting dijalankan, arsitektur CNN yang telah dibuat akan digunakan untuk mengeksekusi dataset tersebut. 4.3.5. Use Case Diagram Penggunaan grafik kasus tujuan dalam konfigurasi aplikasi adalah strategi yang berguna untuk menggambarkan kolaborasi antara penghibur dan aplikasi, serta berbagai kemampuan atau sorotan yang dapat diakses. Dalam investigasi ini, berbagai latihan atau aktivitas yang dapat dilakukan pelanggan saat berinteraksi dengan aplikasi yang dikembangkan didemonstrasikan melalui use case. Pengguna bisa mendapatkan gambaran yang jelas tentang cara kerja aplikasi dan bagaimana admin dan aplikasi dapat bekerja sama dengan baik satu sama lain dengan bantuan diagram kasus penggunaan. Notasi khusus digunakan dalam diagram use case untuk mewakili berbagai kemungkinan use case atau skenario. Aktor-aktor yang terlibat, pilihan-pilihan yang tersedia bagi para aktor tersebut, dan respons aplikasi yang diantisipasi, semuanya digambarkan dalam diagram ini. Berdasarkan Gambar 4.9, setelah pengguna membuka aplikasi klasifikasi tuberculosis, mereka akan langsung melihat menu input dan menu clear. Jika pengguna memilih menu start, halaman untuk memasukkan direktori gambar rontgen paru - paru yang akan diidentifikasi tbc atau normal akan muncul. Selanjutnya, user bisa melakukan klik tombol proses untuk melihat hasil identifikasi tbc atau paru – paru normal. Jika penggun a memilih menu clear, aplikasi akan menghapus area field pada halaman aplikasi, maka user bisa menginput kembali citra x-ray paru – paru lainny a yang ingin diklasifikasikan. Untuk lebih memahami interaksi pengguna-aplikasi, skenario use case adalah alat yang digunakan dalam desain aplikasi untuk menggambarkan prosedur use case secara lebih mendalam. Berikutnya adalah klarifikasi seluk beluk setiap situasi yang telah direncanakan. Tabel 4. <mark>1 > 3 Use Case Scenario Normal Use Case Name</mark> Menginput citra x-ray paru - paru Deskripsi Pengguna dapat memasukan input berupa file gambar x-ray paru – paru untuk di analisa oleh siste

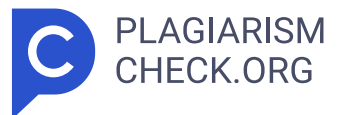

m dan di klasifikasikan. Aktor User Skenario Tindakan Aktor Hasil Sistem Kondisi Normal Step 1: User membuka dan menjalankan aplikasi. Step 2:Sistem menyajikan halaman utama aplikasi. Step 3: User menginputkan file citra x-ray paru – paru dengan dokumen png atau jpg. Step 4 : Aplikasi akan menampilkan halaman hasil analisa sistem Gambar 4. 19 Use Case Diagram klasifikasi. Skenario Alternatif Step 1: User membuka dan menjalankan aplikasi. Step 2: Sistem menyajikan halaman utama aplikasi. Step 3:User menginputkan file citra x-ray paru – paru denga n dokumen selain png atau jpg. Step 4: Aplikasi akan menampilkan informasi bahwa pengguna tidak bisa memasukan file selain format png atau jpg. Tabel 4. 4 Use Case Scenario Tuberkulosis Nama Use Case Lihat Hasil Deteksi Deskripsi User dapat menyaksikan hasil dari klasifikasi sistem berupa "TBC" atau "NORMAL" di aplikasi. Aktor Pengg una Skenario Tindakan Aktor Hasil Sistem Skenario Normal Step 1: Sistem menampilkan hasil klasifikasi TBC, sesuai dengan ketika user memasukan citra x-ray paru – paru tuberkulosis. Step 2: Aplikasi menampilkan hasi l klasifikasi NORMAL, sesuai ketika user memasukan citra x-ray paru – par u normal. Skenario Alternatif Step 1:Aplikasi menampilkan hasil klasifikasi TBC, tidak sesuai ketika user memasukan citra x-ray paru – paru normal. Step 2:Aplikasi menampilkan hasil klasifikasi NORMAL, sesua i dengan ketika user memasukan citra x-ray paru – paru tuberkulosis . Tabel 4. 5 Use Case Scenario Clear Nama Use Case Menghapus area field aplikasi Deskripsi User melakukan action button clear pada aplikasi untuk menghapus area field guna menginputkan kembali citra x-ray paru – paru selanjutnya yang akan diklasifikasi. Aktor User Skenario Tindaka n Aktor Hasil Sistem Skenario Normal Step 1:User melakukan klik tombol clear. Step 2: Halaman aplikasi akan terhapus dan siap untuk melakukan input gambar selanjut nya. Step 2: Pengguna tidak melakukan klik tombol clear. Step 2: Halaman aplikasi tidak akan terhapus dan masih terdapat hasil klasifikasi sebelum nya. 4.3 **1. D**6. Activity Diagram Suatu jenis diagram yang disebut diagram aktivitas digunakan untuk menggambarkan

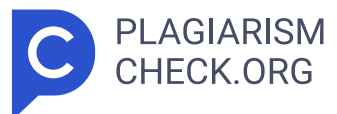

proses yang melibatkan pengguna dan sistem. Pengguna akan lebih mudah memahami bagaimana sistem atau operasi bisnis beroperasi ketika diagram ini berfungsi sebagai representasi alur proses. Tindakan atau urutan aktivitas suatu proses atau alur kerja dapat digambarkan lebih baik dengan bantuan diagram aktivitas. **11** Setiap aktivitas dalam diagram ini mewakili langkah-langkah yang diambil pengguna atau sistem untuk mencapai tujuan tertentu. Perkembangan perkembangan digambarkan dengan menghubungkan satu aktivitas dengan aktivitas lainnya, menunjukkan tuntutan atau kondisi pelaksanaan antar latihan. Pengguna Sistem Pengguna Sistem Pengguna menginput citra x- ray paru – paru TBC. Sistem melakukan Preprocessing atau pelatihan dat a oleh model. Sistem melakukan Arsitektur Modeling. Sistem melakukan Convolution Layer. peta 2D atau peta fitur Sistem melakukan PoolingLayer, Dropout, Flatten, Softmax. Sistem melakukan training pada dataset. Pengguna melihat hasil klasifikasi gambar berupa TBC pada halaman aplikasi. Sistem menghasilkan analisa TBC? Ya Tidak Gambar 4. 20 Activity Diagram TBC Pengguna Sistem Pengguna menginput citra x- ray paru – paru NORMAL . Sistem melakukan Preprocessing atau pelatihan data oleh model. Sistem melakukan Arsitektur Modeling. Sistem melakukan Convolution Layer. menghasilkan peta 2D atau peta fitur Sistem melakukan PoolingLayer, Dropout, Flatten, Softmax. Sistem melakukan training pada dataset. Pengguna melihat hasil klasifikasi gambar berupa NORMAL pada halaman aplikasi. Sistem menghasilkan analisa NORMAL? Ya Tidak Gambar 4. 21 Activity Diagram TBC 4.3.7. Sequence Diagram Representasi visual dari interaksi antara objek aplikasi dikenal sebagai diagram urutan. Interaksi antara komponen-komponen tersebut selama proses pengoperasian sistem digambarkan dengan jelas dalam diagram ini. Pengguna membuka aplikasi klasifikasi TBC. Menampilkan halaman utama aplikasi klasifikasi TBC. Pengguna melakukan klik pada tombol clear . Sistem akan menghapus area field pada aplikasi. Gambar 4. 22 Activity Diagram tombol clear Pada gambar 4.24 menunjukan sequence diagram menu clear pada aplikasi klasifikasi tuberkulosis. 4.3.8. Perancangan Antar Muka Titik hubungan mendasar dari aplikasi ini adalah

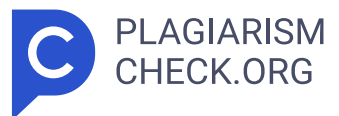

karakterisasi penyakit TBC di paru-paru. Pada antarmuka aplikasi terdapat beberapa bagian, termasuk materi tentang keberhasilan memilah gambar yang di pilih user untuk mengenali apakah gambar tersebut pengidap TBC atau Normal. Hasil prediksi penyakit TBC tertera pada label. Sedangkan tombol Clear digunakan untuk menghapus kanvas dan label hasil prediksi, sedangkan tombol Select & Process digunakan untuk memilih dan mengolah Gambar 4. 24 Sequence Diagram2 gambar yang akan diprediksi. Rencana titik koneksi yang mendasari saat menjalankan aplikasi perintah penyakit TBC diparu-paru disajikan pada Gambar 4.25. Aplikasi klasifikasi penyakit TBC yang menggunakan deep learning dengan metode convolutional neural network (CNN) digambarkan pada Gambar 4.25 pada halaman awal aplikasi yang memiliki title bar bertuliskan "Aplikasi Klasifikasi Penyakit TBC Paru . Selain itu juga terdapat tanda judul dengan nama "Klasifikasi Penyakit TBC Paru , materi yang dapat menampilkan gambar yang dipilih, tombol Pilih dan Tangani untuk memilih dan menangani gambar yang akan dikelompokkan, serta a nama hasil analisa yang menunjukkan urutan penyebab jenis TBC atau Khas. Kanvas dan hasil prediksi dibersihkan menggunakan tombol Hapus, sehingga mengembalikan tampilan aplikasi ke keadaan awal. Gambar 4. 25 Perancangan Antar Muka Gambar 4.26 menggambarkan halaman aplikasi setelah gambar diperkirakan selesai dibuat. Gambar 4.26 menunjukkan mockup hasil prediksi. Pada canvas, terlihat gambar paru-paru yang telah dipilih. Selain itu, ada label Gambar yang menunjukkan direktori gambar yang telah dipilih, dan pada label Prediction Results terdapat keterangan hasil yang menunjukkan apakah gambar tersebut mengindikasikan TBC atau Normal. 4.3.9. Perancangan Pengujian Gambar 4. 26 Tampilan Antar Muka Dalam rencana penerapan, tahap pengujian harus diselesaikan untuk menjamin apakah hasil penerapan sesuai dengan rencana yang dibuat baru-baru ini. Peneliti menggunakan pengujian Black Box dan White Box dalam percobaan ini. 4.3.9.1. Perancangan Pengujian White Box Pengujian kotak putih adalah jenis pengujian perangkat lunak yang melihat seberapa baik fitur yang telah dikembangkan dalam suatu aplikasi diimplementasikan secara

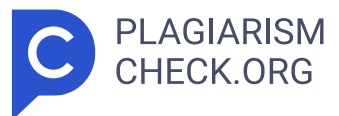

teknis. Selain menguji fungsionalitas fitur, pendekatan ini berfokus pada pengujian konstruksi interior, teknik, dan dasar pemikiran pemrograman. Tujuan utamanya adalah untuk memastikan bahwa kode program ditulis secara akurat, sesuai dengan praktik pemrograman yang baik, dan bebas dari bug atau kesalahan yang dapat membahayakan tampilan atau keamanan aplikasi secara keseluruhan. Tabel 4. 6 Perancangan Pengujian White Box No Algoritma Hasil yang Diharapkan 1 Proses Klasifikasi citra x- ray paru-paru Sistem akan dapat mengklasifikasikan pengidap tbc dan paru – par u normal dari database dengan benar. 4.3.9.2. Perancangan Pengujian Black Box Pengujian black box dilaksanakan untuk memastikan bahwa hasilnya benar berdasarkan informasi yang diberikan. <mark>16 Masil pengujian black box</mark> ditunjukkan pada tabel di bawah ini. **16 >** Tabel 4. 7 Perancangan Pengujian Black Box No Uji Kasus Skenario Uji Coba Hasil yang di Harapkan 1 Training Training model menggunakan algoritma CNN Sukses dengan akurasi lebih dari 90% 2 Membuka aplikasi klasifikasi Membuka dan menjalankan aplikasi klasifikasi Aplikasi bisa dibuka dengan baik dan lancar penyakit TBC penyakit TBC 3 Deteksi penyakit TBC Mendeteksi penyakit TBC Aplikasi menghasilkan keluaran berupa TBC atau NORMAL 4 Tombol Select & Process Memilih, memproses, dan menampilkan hasil deteksi penyakit TBC. Menampilkan gambar dan menampilkan hasil deteksi penyakit TBC 5 Tombol Clear Mengosongkan Canvas, text area, label hasil deteksi penyakit TBC Berhasil mengosongkan canvas, text area, dan label hasil deteksi penyakit TBC BAB V HASIL DAN PEMBAHASAN 5.1 Hasil dan Pembahasan 4.3.1. Hasil Tampilan Antar Muka Aplikasi klasifikasi gambar rontgen paru dikembangkan untuk memudahkan pengguna dalam membedakan hasil rontgen paru normal dengan hasil rontgen pasien tuberkulosis. **18 >Langkah-langkah pengujian aplikasi** adalah sebagai berikut: 1. Buka aplikasi klasifikasi tuberkulosis hingga muncul tampilan awal aplikasi seperti pada Gambar 5.1. 2. Pilih " Select & Proccess untuk memulai deteksi gambar, lalu pilih salah satu gambar yang akan diuji dan tekan tombol "buka". Hasil identifikasi akan ditampilkan sesuai dengan gambar 5.2. 3. Gambar 5.3 menampilkan tampilan hasil deteksi

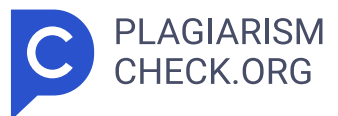

tuberkulosis normal, sedangkan Gambar 5.4 menampilkan hasil deteksi yang menunjukkan adanya tuberkulosis. Hasilnya akan ditampilkan di bagian berjudul Hasil Prediksi. Gunakan tombol hapus untuk menghapus kanvas, area teks, dan hasil klasifikasi jika ingin menyisipkan gambar lain. Gambar 5. 1 Tampilan Awal Aplikasi Gambar 5. 2 Mencari dan Memilih dataset untuk di Uji Perbedaan hasil identifikasi gambar x-ray yang menunjukkan keadaan biasa dan tuberkulosis seharusnya tertera di Gambar 5.3 dan Gambar 5.4. Pada gambaran rontgen khas rongga dada paru-paru, strukturnya tampak jelas dan bersih; Namun, pada gambar rontgen paru-paru yang telah terinfeksi tuberkulosis, muncul bintik-bintik putih seperti kabut yang menandakan adanya tuberkulosis. 4.3.2. Hasil Proses Pelatihan Model Convolutional Neural Network Gambar 5. 4 Hasil Deteksi Tuberkulosis Hasil pengujian model yang telah dibuat dan dilatih akan dibahas pada poin ini. Hasil pelatihan model ditampilkan pertama kali. Matriks konfusi kemudian akan digunakan untuk memeriksa data uji hasil uji coba model untuk menentukan berapa banyak prediksi model yang benar. Selain itu, terdapat laporan klasifikasi yang menampilkan Gambar 5.5 menggambarkan hasil pelatihan model. Gambar 5.6 di bawah ini menunjukan akurasi model yang dituangkan dalam segi graphic dilihat dari titik tertinggi. <mark>Ea Terdapat line</mark> training accuracy dan validation accuracy , untuk garis berwarna biru menunjukan validasi dari akurasi dan garis berwarna merah menunjukan latihan akurasi. Validasi akurasi yang ditampilkan sudah cukup bagus mencapai diatas 0,9 begitu juga dengan latihan akurasu mencapai diatas 0,9. Pada Gambar 5.7 menunjukan loss model yang dituangkan dalam segigraphic dilihat dari titik terendah. Terdapat line training loss dan validation loss , untuk garis **3** berwarna biru menunjukan validasi dari loss/gagal dan garis berwarna merah Gambar 5. 6 Training and Validation Accuracy menunjukan latihan loss/gagal. Validasi loss yang ialah dibawah 0,2 begitu juga dengan latihan loss dibawah 0,4. Aplikasi yang dihasilkan cukup baik karena memiliki validasi dan training akurasi yang tinggi serta memiliki validasi dan training loss yang rendah. 4.3.3. Hasil Uji Insample Aplikasi ini diuji dengan sampel

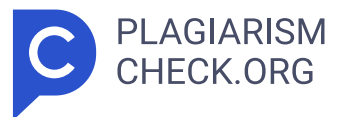

50 gambar x-ray, 25 diantaranya normal dan 25 diantaranya TBC. Hasil pengujian akan terlihat pada Tabel 5.1 dan Tabel 5.2. Tabel 5. 1 Hasil Uji Insample Paru Normal No Gambar Hasil Keterangan Dataset Sistem 1 Gambar Kondisi Normal Gambar Kondisi Normal Tervalidasi Gambar 5. 7 Training and Validation Loss 2 Gambar Kondisi Normal Gambar Kondisi Normal Tervalidasi 3 Gambar Kondisi Normal Gambar Kondisi Normal Tervalidasi 4 Gambar Kondisi Normal Gambar Kondisi Normal Tervalidasi 5 Gambar Kondisi Normal Gambar Kondisi Normal Tervalidasi 6 Gambar Kondisi Normal Gambar Kondisi Normal Tervalidasi 7 Gambar Kondisi Normal Gambar Kondisi Normal Tervalidasi 8 Gambar Kondisi Normal Gambar Kondisi Normal Tervalidasi 9 Gambar Kondisi Normal Gambar Kondisi Normal Tervalidasi 10 Gambar Kondisi Normal Gambar Kondisi Normal Tervalidasi 11 Gambar Kondisi Normal Gambar Kondisi Normal Tervalidasi 12 Gambar Kondisi Normal Gambar Kondisi Normal Tervalidasi 13 Gambar Kondisi Normal Gambar Kondisi Normal Tervalidasi 14 Gambar Kondisi Normal Gambar Kondisi Normal Tervalidasi 15 Gambar Kondisi Normal Gambar Kondisi Normal Tervalidasi 16 Gambar Kondisi Normal Gambar Kondisi Normal Tervalidasi 17 Gambar Kondisi Normal Gambar Kondisi Normal Tervalidasi 18 Gambar Kondisi Normal Gambar Kondisi Normal Tervalidasi 19 Gambar Kondisi Normal Gambar Kondisi Normal Tervalidasi 20 Gambar Kondisi Normal Gambar Kondisi Normal Tervalidasi 21 Gambar Kondisi Normal Gambar Kondisi Normal Tervalidasi 22 Gambar Kondisi Normal Gambar Kondisi Normal Tervalidasi 23 Gambar Kondisi Normal Gambar Kondisi Normal Tervalidasi 24 Gambar Kondisi Normal Gambar Kondisi Tuberkulosis Tidak Tervalidasi 25 Gambar Kondisi Normal Gambar Kondisi Tuberkulosis Tidak Tervalidasi Tabel 5. 2 Hasil Uji Insample Paru Tuberkulosis No Gambar Hasil Keterangan Dataset Sistem 1 Gambar Kondisi Tuberkulosis Gambar Kondisi Tuberkulosis Tervalidasi 2 Gambar Kondisi Tuberkulosis Gambar Kondisi Tuberkulosis Tervalidasi 3 Gambar Kondisi Tuberkulosis Gambar Kondisi Tuberkulosis Tervalidasi 4 Gambar Kondisi Tuberkulosis Gambar Kondisi Tuberkulosis Tervalidasi 5 Gambar Kondisi Tuberkulosis Gambar Kondisi Tuberkulosis Tervalidasi 6 Gambar Kondisi Tuberkulosis Gambar

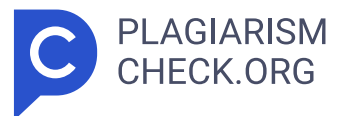

Kondisi Tuberkulosis Tervalidasi 7 Gambar Kondisi Tuberkulosis Gambar Kondisi Tuberkulosis Tervalidasi 8 Gambar Kondisi Tuberkulosis Gambar Kondisi Tuberkulosis Tervalidasi 9 Gambar Kondisi Tuberkulosis Gambar Kondisi Tuberkulosis Tervalidasi 10 Gambar Kondisi Tuberkulosis Gambar Kondisi Tuberkulosis Tervalidasi 11 Gambar Kondisi Tuberkulosis Gambar Kondisi Tuberkulosis Tervalidasi 12 Gambar Kondisi Tuberkulosis Gambar Kondisi Tuberkulosis Tervalidasi 13 Gambar Kondisi Tuberkulosis Gambar Kondisi Tuberkulosis Tervalidasi 14 Gambar Kondisi Tuberkulosis Gambar Kondisi Tuberkulosis Tervalidasi 15 Gambar Kondisi Tuberkulosis Gambar Kondisi Tuberkulosis Tervalidasi 16 Gambar Kondisi Tuberkulosis Gambar Kondisi Tuberkulosis Tervalidasi 17 Gambar Kondisi Tuberkulosis Gambar Kondisi Tuberkulosis Tervalidasi 18 Gambar Kondisi Tuberkulosis Gambar Kondisi Tuberkulosis Tervalidasi 19 Gambar Kondisi Tuberkulosis Gambar Kondisi Tuberkulosis Tervalidasi 20 Gambar Kondisi Tuberkulosis Gambar Kondisi Tuberkulosis Tervalidasi 21 Gambar Kondisi Tuberkulosis Gambar Kondisi Tuberkulosis Tervalidasi 22 Gambar Kondisi Tuberkulosis Gambar Kondisi Tuberkulosis Tervalidasi 23 Gambar Kondisi Tuberkulosis Gambar Kondisi Tuberkulosis Tervalidasi 24 Gambar Kondisi Tuberkulosis Gambar Kondisi Tuberkulosis Tervalidasi 25 Gambar Kondisi Tuberkulosis Gambar Kondisi Normal Tidak Tervalidasi Aplikasi berhasil mengklasifikasi total 50 data, dengan 47 data terklasifikasi dengan benar. Tabel 5.1 menunjukkan hasil pengujian aplikasi untuk citra rontgen paru-paru normal, dengan 23 data diklasifikasikan dengan benar. Tabel 5.2 menunjukkan hasil pengujian aplikasi untuk citra rontgen paru-paru yang terkena TBC, dengan 24 data diklasifikasikan dengan benar. Akurasi = 47/50 x 100% = 0,94 x100% = 94% BAB VIPENUTUP 8.1. Kesimpulan Perlakuan dataset pada taha p pra-pemrosesan sangat mempengaruhi keakuratan hasil. Oleh karena itu, pra-pemrosesan sangat penting untuk meningkatkan keakuratan hasil program, meskipun sudah memberikan hasil yang cukup baik. Dengan menggunakan teknik Convolutional Neural Network (CNN), TBC di paru-paru berhasil diidentifikasi. Dataset yang digunakan berjumlah 200 data, dengan 20 data

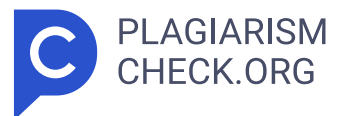

uji dan 180 data latih. Ukuran setiap gambar sama—150 x 150 piksel. Model sekuensial dan perpustakaan Keras digunakan dalam pendekatan CNN ini. Ada beberapa lapisan yang digunakan dalam arsitektur, antara lain lapisan Convolutional Layer, Pooling Layer, Dropout, Flatten, dan Softmax. Penyusunan model dilakukan dengan memanfaatkan 50 epoch sehingga menghasilkan presisi informasi penyusunan sebesar 0,9500 dan defisiensi sebesar 0,1298. Untuk informasi persetujuan diperoleh ketepatan sebesar 0,9000 dan kekurangan sebesar 0,3477. Hasil pelatihannya 95 persen akurat berkat perhitungan yang dilakukan dengan matriks konfusi. Aplikasi awal menggunakan 50 gambar x- beam, mecakup 25 gambar rontgen biasa dan 25 gambar rontgen tuberkulosis. Hasil pengujian menunjukkan bahwa sistem mengklasifikasikan 47 dari 50 data dengan benar. Dua puluh tiga dari 25 gambar normal diklasifikasikan dengan benar, sedangkan dua puluh empat dari 25 gambar tuberkulosis diklasifikasikan dengan benar. Tes ini mencapai akurasi 94%. 8.2. Saran Pada pengujian ini, dataset untuk penelitian umumnya relatif kurang banyak, sehingga guna pergantian kejadian tambahan disarankan untuk membangun berapa banyak informasi gambar rontgen tuberkuolosis dan gambar rontgen paru normal sehingga hasil yang didapat lebih ideal. Arsitektur model kerja yang berbeda juga dapat digunakan untuk mengembangkan lebih lanjut aplikasi deteksi tubekulosis ini.

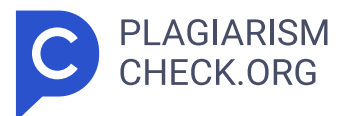

## **Results**

Sources that matched your submitted document.

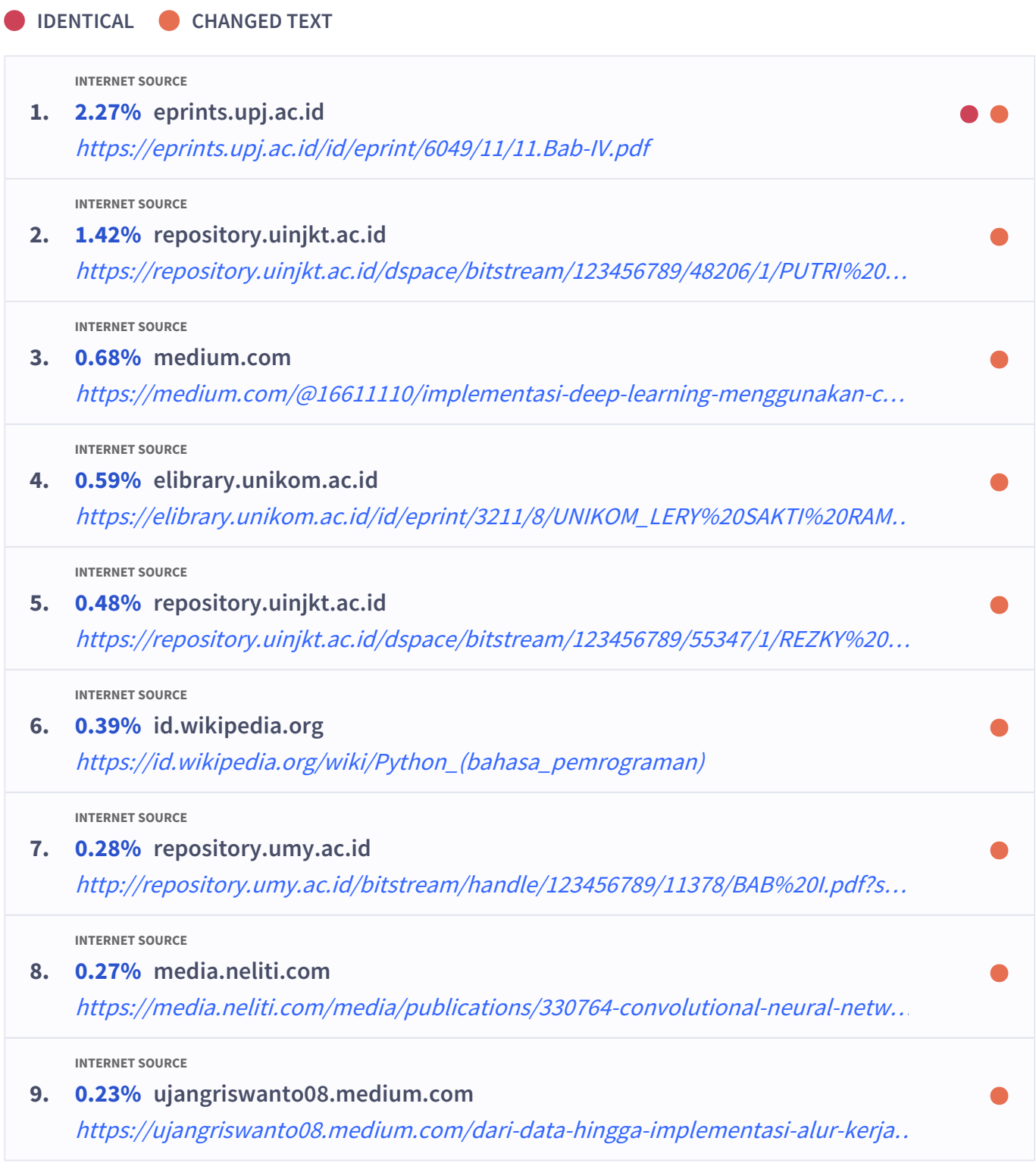

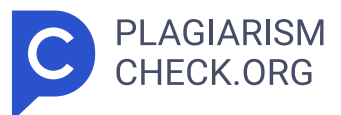

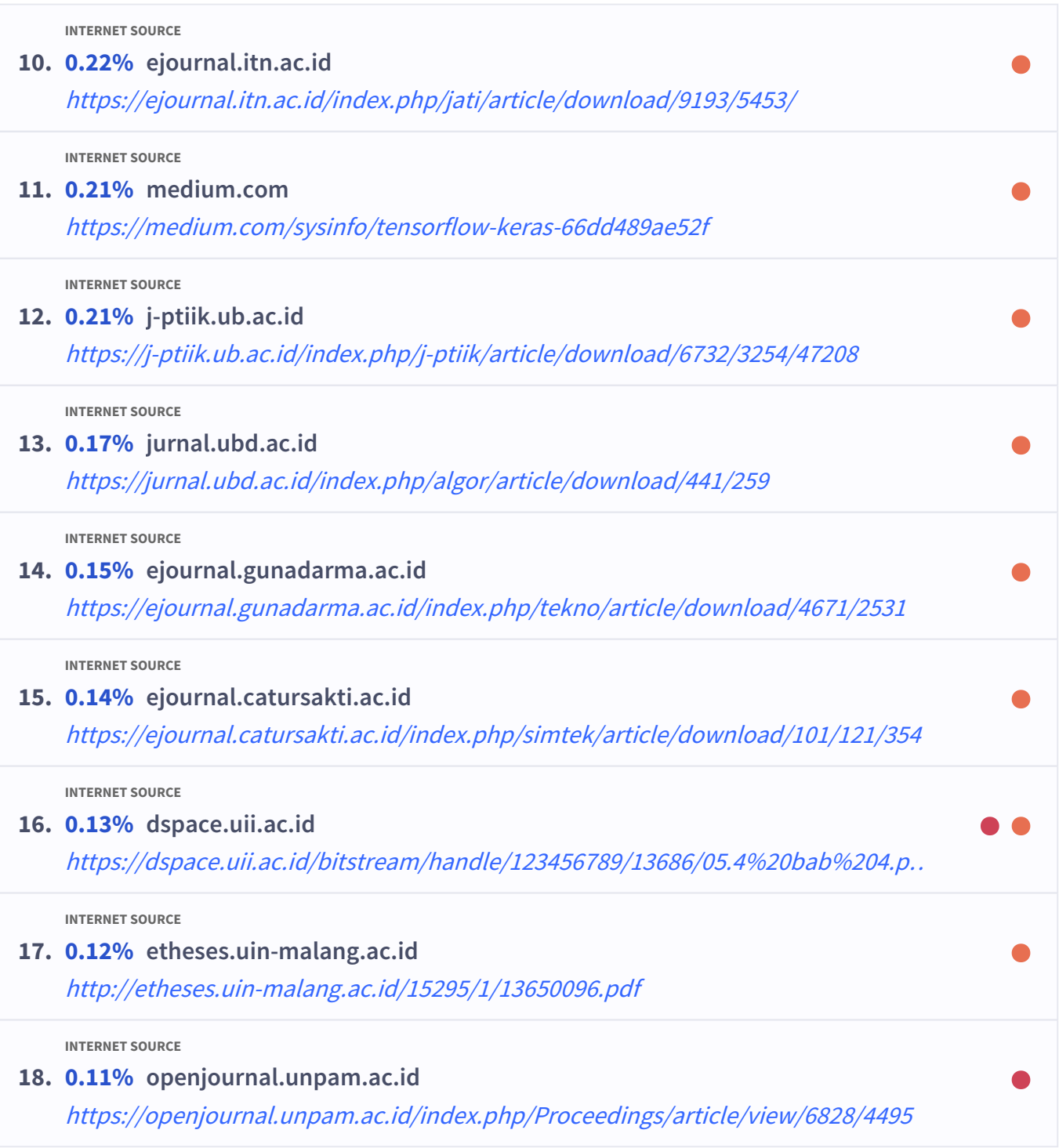